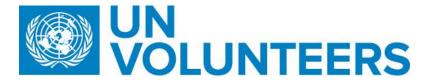

## **Notice of Invitation**

United Nations Volunteers, which is administered by United Nations Development Programme (UNDP) hereinafter referred to as "UNV", hereby invites you to submit a Proposal to this Request for Proposal for **0093898: LTA with Artificial Intelligence (AI) for Recruitment Services** 

The purpose of the present bidding is to conclude a Long Term Agreement

This procurement process is conducted through <u>UNDP e-Tendering online system</u> (<u>i</u>nterested applicants must register in the system in order to access the additional documents). Detailed instruction on how to register in the online system can be found in the attached link provided below:

If you have already registered in the system before, log in using your username and password. If you do not remember your password, use "Forgot Password" link or contact UNDP for support. <u>Do not register as a new bidder</u>. Once you have completed registration and are signed in, search for event ID **93898** 

For first time registrants, use the following details to login and create access:

i. URL: https://etendering.partneragencies.org

Username: event.guest

Password: why2change (DO NOT change this password)

ii. Click on "Register as Sourcing Bidder" - see screenshot below: My Sell Events (TB150722A: Supply and Delivery of Work Boat - GRD Manage Events and Place Bids View Terms & Conditions RFQ for Jacket Smock Apron for SWAPNO UNDPRITE/04/2015 - Construction of Channel RFP for Final Evaluation of CDMP-II Manage Events and Place Bids Provision of Internet Services Strategic Sourcing Events
Receipter Bidder
Gew Events and Place Bids See all of my events My Buy Events There are no events to view Administrator Top Menu Features Description 0+ Authorization Error - Contact your Security 0+ Login here as an existing User. User ID: Password: Sign In Register as a Sourcing Bidder
Click here to register as a tracer and to be able
to bid on events Dick here to reset your password You have no Event related discussion threads to display. See all authorized Forums

## Please note:

- 1. It is strongly recommended that you create your username with two parts, i.e. your first name and last name separated by '.' (e.g. john.smith).
- 2. The registration page enables you to create a user ID. The system will generate a temporary password that will be sent to the email address provided by you during registration process. Ensure that the email address you provide is correct as your login password will be sent there. If you do not receive an email within an hour, please check your junk mail.
- 3. You will be prompted to create your own password. After this process, you will see and be able to bid on both public events and events to which you have been invited.
- 4. Ensure your pop up blocker is disabled, clear all temporary internet files and only have one browser tab open.

Please ensure that the email address you provide is correct as your login password will be sent there. If you do not receive an email within an hour, please check your junk mail.

We encourage you to go through <u>Information for bidders</u> to watch the video guides **on registering as a** bidder in e-Tendering and review the instructions for submitting a bid in E-Tendering

Deadline of submission is indicated in the online system. Any extensions or other amendments to the solicitation documents will be posted in the e-Tendering system. Bidders <u>must</u> click on "Accept invitation" button in order to receive automatic notifications if such amendments occur, and to be logged as having posted a bid.

Any queries should be submitted to the following e-mail with the **reference 0093898: LTA with AI for recruitment services in the subject line.** 

UNV looks forward to receiving your Proposal and thanks you in advance for your interest in UNV procurement opportunities.

Yours sincerely